## IBM Business Process Manager Standard **Versão 8.5**

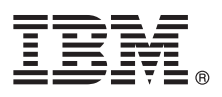

# **Guia de Iniciação Rápida**

*Introdução à instalação e configuração do IBM Business Process Manager Standard V8.5*

**Versão de Idioma Nacional:** Para obter o Guia de Iniciação Rápida em outros idiomas, imprima o PDF específico do idioma do CD Guia de Iniciação Rápida.

## **Visão Geral do Produto**

O IBM® Business Process Manager (BPM) é uma plataforma de gerenciamento de negócios abrangente e fácil de usar que o ajuda a gerenciar seus processos de negócios. Ele inclui ferramentas e ambientes de tempo de execução que ajudam os proprietários de processo e usuários de negócios a projetar, executar, monitorar e otimizar seus processos de negócios.

### **1 Etapa 1: Acesse o software e a documentação**

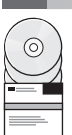

Se você transferiu o produto por download do Passport Advantage, siga as orientações no [download do documento](http://www.ibm.com/support/docview.wss?uid=swg24034319) [\(http://www.ibm.com/support/docview.wss?uid=swg24034319\)](http://www.ibm.com/support/docview.wss?uid=swg24034319).

Essa oferta de produto inclui os seguintes componentes:

- v CD do Guia de Iniciação Rápida
- v IBM BPM Standard V8.5.0 incluindo o IBM Installation Manager V1.6.2, IBM WebSphere Application Server V8.5.0.2, e IBM DB2 Express Edition V10.1 (Microsoft Windows e Linux Intel apenas)
- v Os suplementos do IBM WebSphere Application Server Network Deployment V8.5 incluindo IBM HTTP Server, IBM DMZ Secure Proxy Server e IBM WebSphere Edge Components
- IBM DB2 Enterprise Server Edition V10.1
- IBM Tivoli Directory Server V6.3
- IBM Tivoli Access Manager for e-Business V6.1.1
- v IBM Worklight Enterprise Edition para ambiente de não produção V5.0.6

Alguns desses componentes são opcionais. Para componentes do produto e configurações disponíveis, consulte o Centro de Informações do [IBM BPM](http://pic.dhe.ibm.com/infocenter/dmndhelp/v8r5m0/index.jsp) [\(http://pic.dhe.ibm.com/infocenter/dmndhelp/v8r5m0/index.jsp\)](http://pic.dhe.ibm.com/infocenter/dmndhelp/v8r5m0/index.jsp).

Para a documentação completa, incluindo instruções de instalação, consulte a Biblioteca do [IBM Business Process](http://www.ibm.com/software/integration/business-process-manager/library/documentation) [Manager](http://www.ibm.com/software/integration/business-process-manager/library/documentation) [\(http://www.ibm.com/software/integration/business-process-manager/library/documentation\)](http://www.ibm.com/software/integration/business-process-manager/library/documentation).

## **2 Etapa 2: Avalie a configuração do hardware e do sistema**

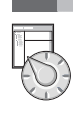

É possível usar o IBM BPM em muitas configurações diferentes. Para obter mais informações, consulte o *Planejamento para IBM Business Process Manager* no centro de informações. Revise a licença do produto para assegurar que você possui as autorizações necessárias para suportar sua topologia e que você entende as restrições de uso para todos os componentes de software que estão incluídos com o produto.

Para os requisitos do sistema, consulte Requisitos do Sistema Detalhados do [IBM Business Process Manager Standard](http://www.ibm.com/support/docview.wss?uid=swg27023007) [\(http://www.ibm.com/support/docview.wss?uid=swg27023007\)](http://www.ibm.com/support/docview.wss?uid=swg27023007).

#### **3 Etapa 3: Revise a arquitetura de instalação**

A ilustração a seguir mostra os componentes do IBM BPM Standard que estão instalados em vários sistemas em uma topologia comum, conhecidos como uma configuração de implementação de rede.

No centro está o IBM Process Center, no qual todas as atividades de desenvolvimento ocorrem. As ferramentas de autor, os consoles administrativos e os servidores de processo para teste, temporariedade e produção estão conectados ao Process Center.

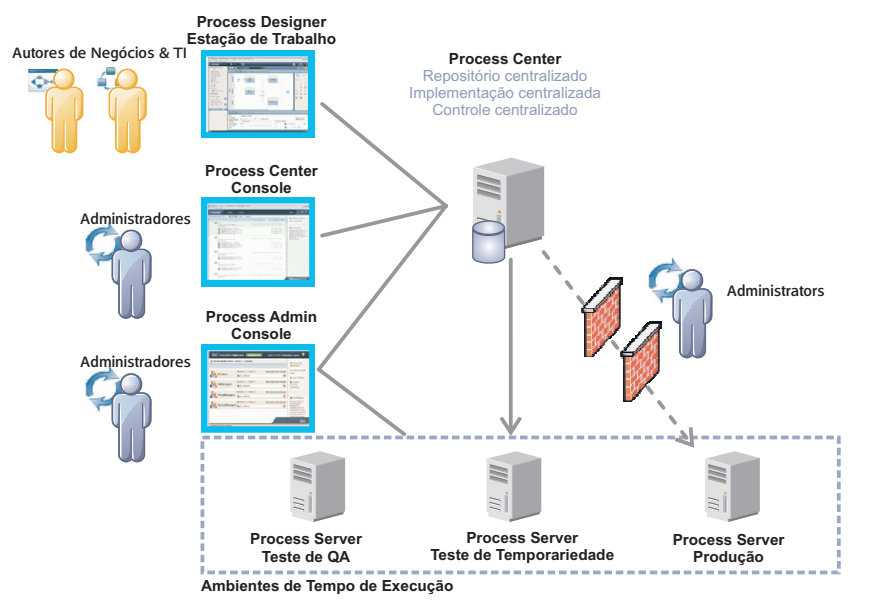

Para obter informações adicionais sobre os componentes e as interações de função do usuário, consulte o Centro de Informações do [IBM BPM](http://pic.dhe.ibm.com/infocenter/dmndhelp/v8r5m0/index.jsp) [\(http://pic.dhe.ibm.com/infocenter/dmndhelp/v8r5m0/index.jsp\)](http://pic.dhe.ibm.com/infocenter/dmndhelp/v8r5m0/index.jsp).

#### **4 Etapa 4: Instale o IBM Business Process Manager Standard**

Para criar uma topologia de implementação de rede simples usando o banco de dados DB2 Express, conclua as seguintes etapas para uma instalação típica:

- 1. Inicie o arquivo da barra de ativação a partir de sua mídia de DVD ou de onde você extraiu a imagem eletrônica. A partir da barra de ativação, selecione **usando o instalador típico**.
- 2. Selecione **Instalar o Process Center** ou **Instalar o Process Server** e clique em **Avançar**.
- 3. Verifique as informações no painel a seguir, incluindo o local da instalação, e clique em **Avançar**.
- 4. Escolha instalar um banco de dados DB2 Express integrado. Se você já tiver instalado o DB2, receberá um aviso para instalar o produto usando o banco de dados existente. Clique em **Avançar**.
- 5. Leia e aceite o contrato de licença e, em seguida, clique em **Instalar Software** para iniciar a instalação. Enquanto o software está sendo instalado, é possível visualizar e imprimir informações sobre a instalação.

Quando a instalação típica for concluída, o console de Iniciação Rápida iniciará automaticamente.

Para obter instalações personalizadas, selecione **usando o instalador personalizado** na instalação customizada na barra de ativação. O IBM Installation Manager é iniciado. Para etapas detalhadas da instalação, consulte *Instalando e configurando o IBM Business Process Manager Standard* no Centro de Informações do [IBM BPM](http://pic.dhe.ibm.com/infocenter/dmndhelp/v8r5m0/index.jsp) [\(http://pic.dhe.ibm.com/](http://pic.dhe.ibm.com/infocenter/dmndhelp/v8r5m0/index.jsp) [infocenter/dmndhelp/v8r5m0/index.jsp\)](http://pic.dhe.ibm.com/infocenter/dmndhelp/v8r5m0/index.jsp).

#### **Informações Adicionais**

- **?** Para obter recursos técnicos adicionais, consulte os links a seguir:
- v Assistente de Educação da [IBM](http://publib.boulder.ibm.com/infocenter/ieduasst/v1r1m0/) [\(http://publib.boulder.ibm.com/infocenter/ieduasst/v1r1m0/\)](http://publib.boulder.ibm.com/infocenter/ieduasst/v1r1m0/)
- v Documentação do [WebSphere Application Server](http://pic.dhe.ibm.com/infocenter/wasinfo/v8r5/index.jsp) [\(http://pic.dhe.ibm.com/infocenter/wasinfo/v8r5/index.jsp\)](http://pic.dhe.ibm.com/infocenter/wasinfo/v8r5/index.jsp)
- v [Informações de Suporte](http://www.ibm.com/support/entry/portal/Overview/Software/WebSphere/IBM_Business_Process_Manager_Standard) [\(http://www.ibm.com/support/entry/portal/Overview/Software/WebSphere/](http://www.ibm.com/support/entry/portal/Overview/Software/WebSphere/IBM_Business_Process_Manager_Standard) [IBM\\_Business\\_Process\\_Manager\\_Standard\)](http://www.ibm.com/support/entry/portal/Overview/Software/WebSphere/IBM_Business_Process_Manager_Standard)

Materiais Licenciados do IBM Business Process Manager Standard V8.5 - Propriedade da IBM. © Copyright IBM Corp. 2000, 2013. Direitos Restritos para Usuários do Governo dos Estados Unidos - Uso, duplicação ou divulgação restritos pelo documento GSA ADP Schedule Contract com a IBM Corp.

IBM, o logotipo IBM, ibm.com, DB2, Passport Advantage, Tivoli e WebSphere são marcas ou marcas registradas da International Business Machines Corp., registradas em muitas jurisdições no mundo todo. Worklight é uma marca ou marca registrada da Worklight, uma Empresa IBM. Outros nomes de produtos e serviços podem ser marcas registradas da IBM ou de outras empresas. Uma lista atual de marcas registradas IBM está disponível na web em ["Informações](http://www.ibm.com/legal/copytrade.shtml) [de copyright e marca registrada" \(www.ibm.com/legal/copytrade.shtml\)](http://www.ibm.com/legal/copytrade.shtml).

A Intel é uma marca ou marca registrada da Intel Corporation ou de suas subsidiárias nos Estados Unidos e em outros países. Linux é uma marca registrada de Linus Torvalds nos Estados Unidos e/ou em outros países. Microsoft

Número da Peça: CF3RRML

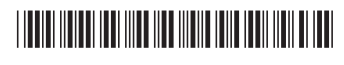